## **Submitting a Data Correction Form for CARFAX Vehicle History Reports**

Begin by logging into your CARFAX Account at www.carfaxonline.com and clicking on the *Data Correction Form* link.

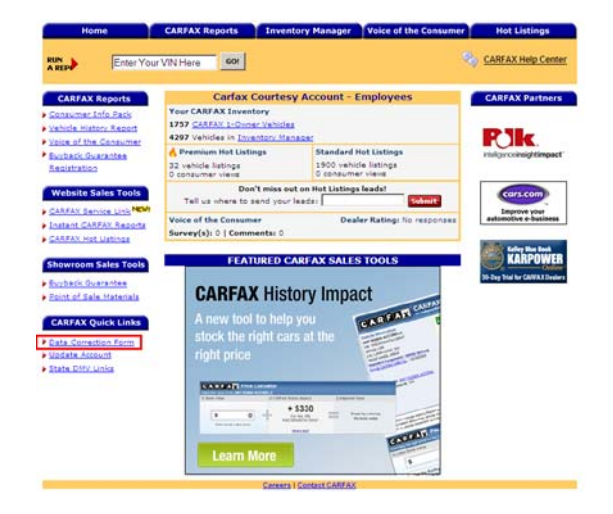

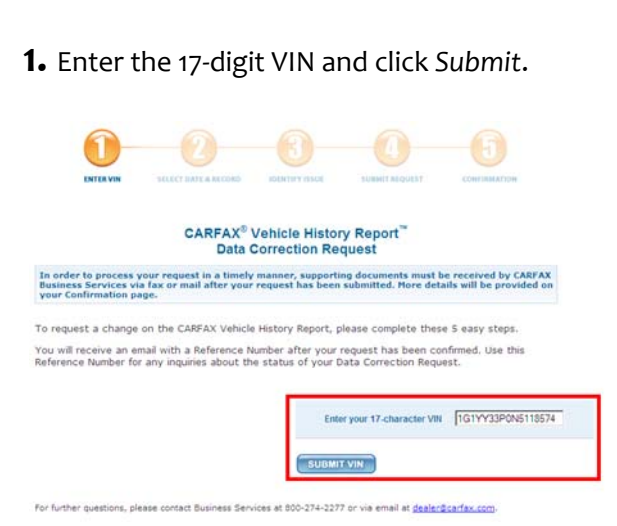

**2.** Enter the date of the record and click *Submit*. Choose the record for CARFAX to research and click *Submit* again.

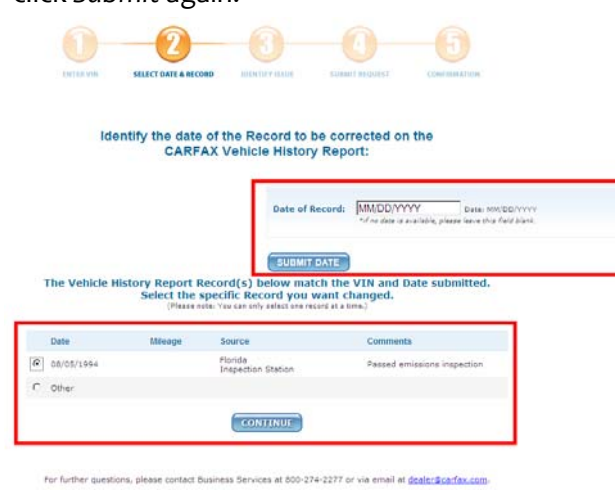

**3.** Enter the requested change, any additional comments, and click *Submit*.

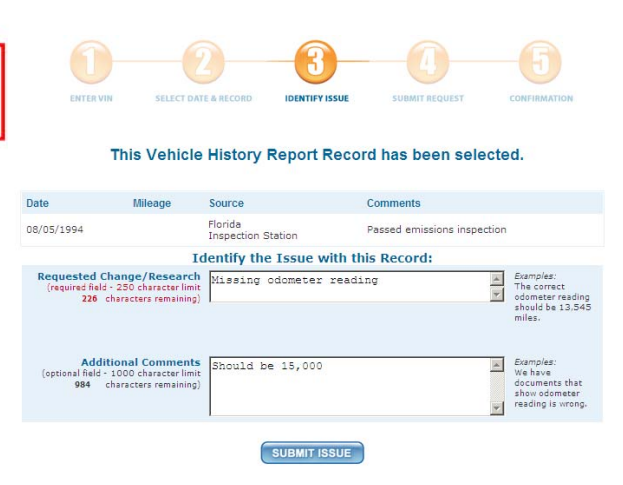

## 4. Confirm your submission.

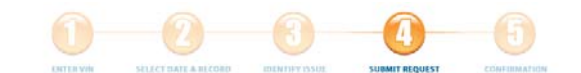

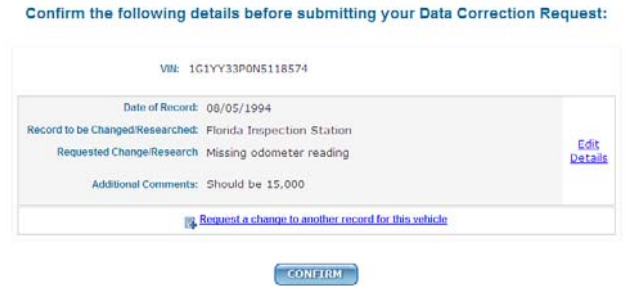

 $\left( 1, 1 \right)$ 

Thank you for submitting a Data Correction Request on a<br>CARFAX Vehicle History Report!

. In order to process your requested change in a timely manner, we must receive supporting

Your Reference Number will be sent to you mo

. For a list of potentially required supporting documentation, click here.

nentarily by e-mail

6. Review and print your confirmation.

5. Choose your submissions type (Standard or Fast Track), enter your contact information, read and accept the terms and conditions, and click Submit.

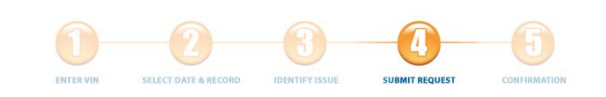

Please select one of the following options for your Data Correction Request(s):  $\epsilon$ Standard Learn More...  $\circ$ 

Fast Track Learn More

Please provide the following Information:

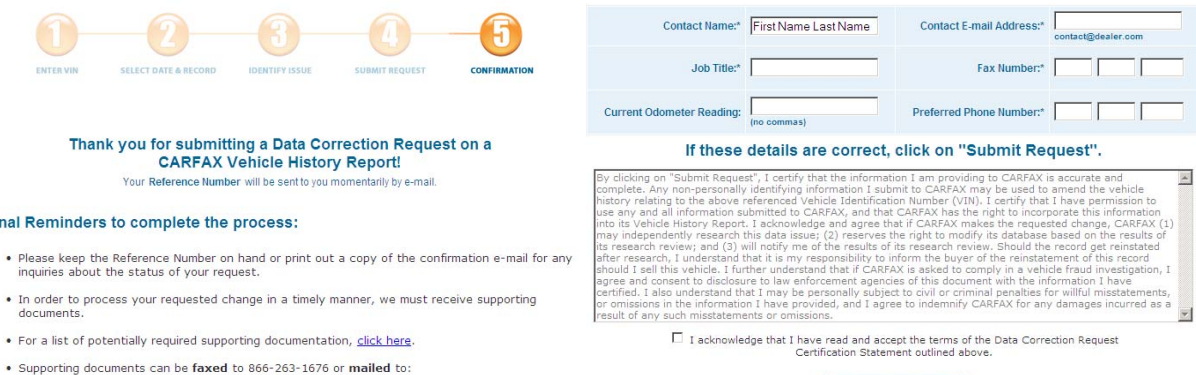

SUBMIT REQUEST

## . Supporting documents can be faxed to 866-263-1676 or mailed to: CARFAX, Inc.<br>5860 Trinity Parkway, Suite 600<br>Centreville, VA 20120<br>ATTN: Subscriber Research

Final Reminders to complete the process:

• You may call CARFAX Business Services at 800-274-2277, 8am - 6pm ET, Monday-Friday to<br>check on the status of your request.

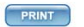

## You will also receive a confirmation email.

CARFAX Data Correction Request for 1992 CHEVROLET CORVETTE

- From: **dealer@carfax.com**<br> **@** You may not know this sender. Mark as safe | Mark as junk<br>Sent: Fri 2/19/10 305 PM<br>To: bobdriscoll@live.com
- 

.<br>Thank you for submitting a Data Correction Request on a CARFAX Vehicle History Report<br>Your Reference Nummer for VIN 101YY13PON6118574 (1992 CHEVROLET CORVETTE) 18 252364.

Final Reminders to complete the process:<br>\* Flease Weep this Reference Kumber on hand or print out a copy of this confirmation e-mail for any<br>\* inquiries about the status of your request:<br>\* In order to process your requeste

CARFAX, Inc.<br>5860 Trinity Farkway<br>Suite 600<br>Centreville, VA 20120<br>ATTN: Subscriber Research

\* You may call CARFAX Business Services at 800-274-2277, Sam - 4pm EST, Nonday-Friday to check on the<br>status of your request.